## **Какие настройки установить?**

Чтобы настроить обмен данными с мобильными приложениями «Агент Плюс: Мобильная торговля» в «Агент Плюс: Управление дистрибуцией» без других учетных систем 1С, следуйте инструкции в разделе [Начало работы](https://agentplus.tech/pages/viewpage.action?pageId=47647524) для [отдельной конфигурации](https://agentplus.tech/pages/viewpage.action?pageId=51184980).

Чтобы настроить обмен данными в «Агент Плюс: Управление дистрибуцией» с мобильными приложениями «Агент Плюс: Мобильная торговля» и учетными системами собственной организации и всей торговой и дистрибьюторской сети, следуйте инструкции для [консолидации данных](https://agentplus.tech/pages/viewpage.action?pageId=8585960) в разделе [Начало работы](https://agentplus.tech/pages/viewpage.action?pageId=47647524) .

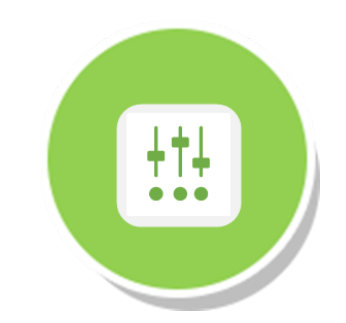

В зависимости от выбранного [сценария планирования продаж](https://agentplus.tech/pages/viewpage.action?pageId=8585880) необходимо произвести [настройки для планирования продаж.](https://agentplus.tech/pages/viewpage.action?pageId=80806064)

Для контроля работы мобильных сотрудников в точках продаж также возможно применять различные [сценарии](https://agentplus.tech/pages/viewpage.action?pageId=82280769)  [планирования посещений](https://agentplus.tech/pages/viewpage.action?pageId=82280769), для которых необходимо произвести нужные [настройки для планирования посещений.](https://agentplus.tech/pages/viewpage.action?pageId=82280608)

Для получения данных по [вторичным продажам](https://agentplus.tech/pages/viewpage.action?pageId=51183969) следуйте инструкции для [загрузки данных от дистрибьюторов](https://agentplus.tech/pages/viewpage.action?pageId=21594444) в конфигурацию «Агент Плюс: Управление дистрибуцией».